# Pozgin 2. Moneni ra MonenioBahhia. Ananis i Bisyanisarin gamux

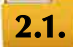

## **КОМП'ЮТЕРНЕ МОДЕЛЮВАННЯ ОБ'ЄКТІВ І ПРОЦЕСІВ. КОМП'ЮТЕРНИЙ ЕКСПЕРИМЕНТ**

- **1.** Шо таке модель об'єкта? У яких випадках і для чого використовують моделі об'єктів?
- **2.** Які види моделей ви знаєте? Наведіть приклади.
- **3.** Які етапи побудови інформаційної моделі ви знаєте?

## **КОМП'ЮТЕРНІ МОДЕЛІ ТА КОМП'ЮТЕРНЕ МОДЕЛЮВАННЯ**

Ви вже знаєте, що в багатьох випадках неможливо або недоцільно досліджувати безпосередньо самі об'єкти або процеси. У таких випадках досліджують моделі цих об'єктів або процесів. У наш час, коли одним з найпотужніших інструментів дослідження є комп'ютер, широкого розповсюдження і застосування набули комп'ютерні моделі.

Комп'ютерна модель — це інформаційна модель, що реалізована і досліджується

**Дослідження** - це процес вивчення чого-небудь або пошуку нових знань, нових фактів .

з використанням комп'ю терних програм.

Так, наприклад, використовуючи комп'ю терні програми, можна дослідити, скільки потрібно витратити коштів на поїздку з Києва до Запоріжжя, якщо врахувати

різні можливості: летіти літаком, їхати потягом, автобусом, автомобілем, або процес розмноження бактерій залежно від умов середовища, у якому вони знаходяться, або інтенсивність тролейбусного руху на різних маршрутах та ін.

Комп'ютерні моделі, як і всі інші моделі, поділяються на **розрахункові (математичні), імітаційні** та **графічні** (мал. 2.1).

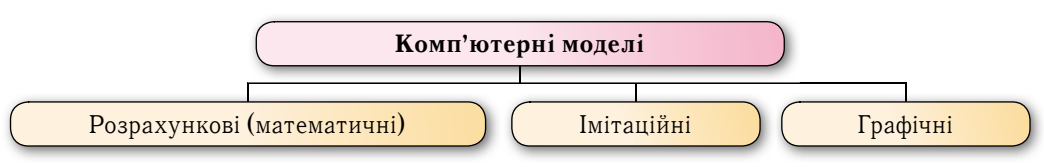

*Мал. 2.1.* Види комп'ютерних моделей

Комп'ютерна розрахункова (математична) модель реалізується і досліджується з використанням програм, у яких виконуються розрахунки значень властивостей об'єкта, для якого побудовано цю модель, на основі формул, рівнянь, нерівностей, систем та ін.

Так, наприклад, можна задати формули i, використовуючи табличний процесор, наприклад **Excel** або LibreOffice Calc, або створивши мовою програмування, наприклад Free Pascal, власну програму, дослідити, яку суму потрібно витратити на обклеювання шпалерами вашої класної кімнати залежно від виду шпалер, клею, від того, хто буде обклеювати (ви самі чи наймані робітники) та ін.

Комп'ютерна імітаційна модель реалізується і досліджується з використанням програм, що відтворюють змінення значень властивостей моделей тих об'єктів, які змінюються випадковим чином, і тому їх не можна описати математично.

Такими, наприклад, є програми, що досліджують змінення кількості населення у країні чи в регіоні за деякі інтервали часу, або змінення кількості опадів у даній місцевості по місяцях або роках і здійснюють певні прогнози на майбутні періоди часу, або імітують політ літака чи рух автомобіля, імітують роботу ока людини та ін.

Комп'ютерна графічна модель реалізується і досліджується з використанням програм, у яких можна будувати і змінювати графічне зображення об'єкта.

Такими програмами, наприклад, є відомі вам табличні процесори, у яких можна будувати діаграми або графіки як графічне зображення об'єктів дослідження, програми для визначення інтер'єру кімнати шляхом вибору видів меблів, їх розташування, вибору видів і кольору шпалер, штор та ін.

Метод розв'язування задач з використанням комп'ютерних моделей називають **комп'ютерним моделюванням** .

Алгоритм створення і використання комп'ютерної моделі наведено на малюнку 2.2.

Комп'ютерне моделювання прискорює процес створення і вивчення моделей об'єктів. Крім того, комп'ютерне моделювання використовують для вивчення об'єктів та явищ, які неможливо, дорого або небезпечно відтворювати в реальних умовах. Це дає змогу не лише економити матеріальні ресурси, а й зберігати екологічні умови існування людини, уникати можливих шкідливих або руйнівних наслідків проведення випробувань.

Комп'ютерне моделювання є єдиним інструментом для дослідження швидкоплинних або надповільних процесів. Їх можна досліджувати на комп'ютері, розтягуючи чи стискуючи час або навіть зупиняючи його для вивчення певних фаз процесу. Моделювати й вивчати, використовуючи комп'ютерні моделі, можна й такі явища, які не відбувалися або невідомо, чи відбудуться взагалі коли-небудь у реальному житті, наприклад зустріч нашої планети з іншим небесним тілом.

### **КОМП'ЮТЕРНИЙ ЕКСПЕРИМЕНТ**

Створивши комп'ютерну модель, можна змінювати вхідні дані й залежно від них отримувати різні кінцеві результати. Таким чином можна досліджувати змінення значень властивостей моделі, використовуючи для цього комп'ютер.

Дослідження моделі об'єкта з використанням комп'ютерного моделювання називають **комп'ютерним експериментом**.

Метою комп'ютерного експерименту є отримання даних, на основі яких можна приймати рішення, робити висновки про властивості об'єкта моделювання або прогнозувати його поведінку в тій чи іншій ситуації.

Проведення комп'ютерного експерименту складається з таких етапів:

- 1. Аналіз умови задачі.
- 2. Створення комп'ютерної моделі.
- 3. Розробка плану проведення комп'ютерного експерименту.
- 4. Проведення комп'ютерного експерименту.
- 5. Аналіз отриманих результатів.

Сутність проведення комп'ютерного експерименту полягає в багаторазових запусках програми й отриманні кінцевих результатів для різних наборів вхідних даних. Такі набори розробляються в ході розробки плану експерименту, щоб виявити певні залежності чи отримати потрібні результати. Аналіз результатів експерименту може дати підставу для його завершення, якщо всі поставлені цілі досягнуто, або для продовження експерименту, корекції плану його проведення, якщо виникла потреба доповнення даних чи намітився новий напрям дослідження.

Іноді за результатами експерименту виникає потреба в уточненні моделі або навіть у внесенні змін в умову задачі, і тоді весь процес починається знову.

**Капіталізація прибутку** - це додавання прибутку до вкладу. У результаті капіталізації відсотки в наступний період будуть нараховуватися на збільшений вклад.

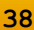

 $\overline{\mathbf{N}}$ 

POBILI

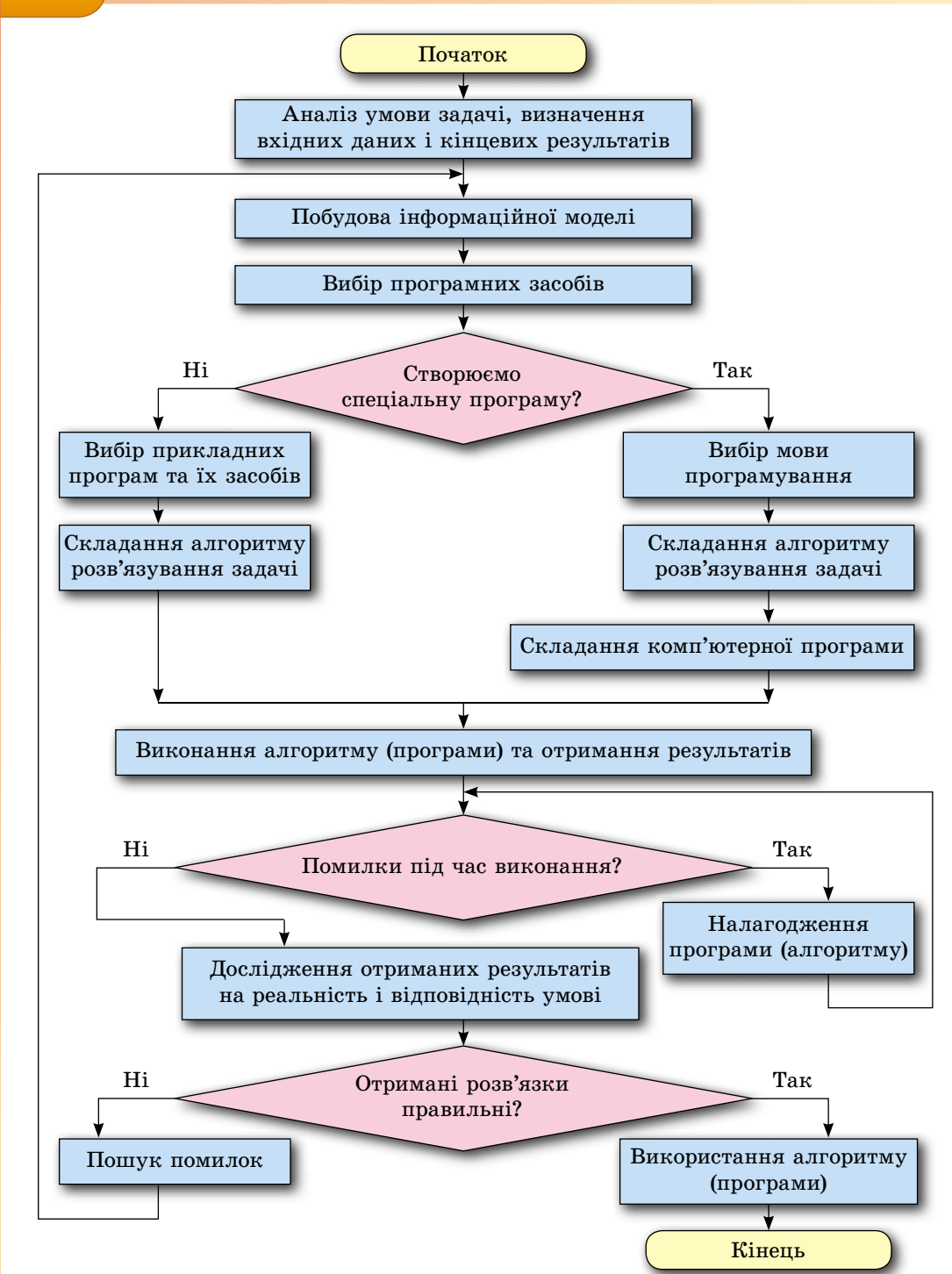

Мал. 2.2. Алгоритм створення і використання комп'ютерної моделі

Розглянемо для прикладу задачу.

Задача 1. Вкладник хоче покласти в банк 10000 грн на 2 роки, щоб отримати не менше ніж 2500 грн прибутку. Банк пропонує два види вкладів: під  $p1\%$  річних без

капіталізації прибутку через рік і під  $p2\%$  річних з капіталізацією прибутку через рік. Якими мають бути значення  $p1$  і  $p2$ , щоб вкладник отримав потрібний прибуток?

Створимо математичну модель для цієї задачі.

Для I виду вкладу прибуток через рік з урахуванням 20 % податку на прибуток дорівнюватиме  $10000 \cdot \boldsymbol{p1}$ :  $100 \cdot 0.8 = 80 \cdot \boldsymbol{p1}$  грн. Тоді прибуток через два роки дорівнюватиме  $160 \cdot p1$  грн.

Для II виду вкладу прибуток через рік становитиме  $10000 \cdot p2 : 100 \cdot 0.8 = 80 \cdot p2$  грн. Тоді прибуток через два роки становитиме 80 ·  $p2 + (10000 + 80 \cdot p2) \cdot p2$ : 100 · 0,8 грн.

Використаємо табличний процесор для створення комп'ютерної моделі для цієї залачі.

Установимо у клітинках **B5** і С5 вілсотковий формат і ввелемо в них значення  $p1$  і  $p2$  відповідно, а у клітинки E5 і F5 — відповідно формули =160\*B5 і =80\*C5+  $+(10000+80*C5)*C5/100*0.8$ 

Уведемо значення  $p1$  і  $p2$ , наприклад  $p1 = 12$  і  $p2 = 10$  (мал. 2.3, *a*). Отримаємо, що прибутки за обома вкладами менше очікуваних. Збільшуватимемо значення *p1* і *p2*, поки очікувані прибутки по кожному із цих вкладів не перевищать 2500 грн. Виявилося, що при  $p1 = 16$  і  $p2 = 15$  вкладник зможе отримати очікуваний прибуток (мал. 2.3, б).

Отже, якщо банк пропонує вкладнику прибуток не менше ніж 16 % річних по першому вкладу і не менше ніж 15 % річних по другому вкладу, то вкладник зможе отримати очікуваний прибуток.

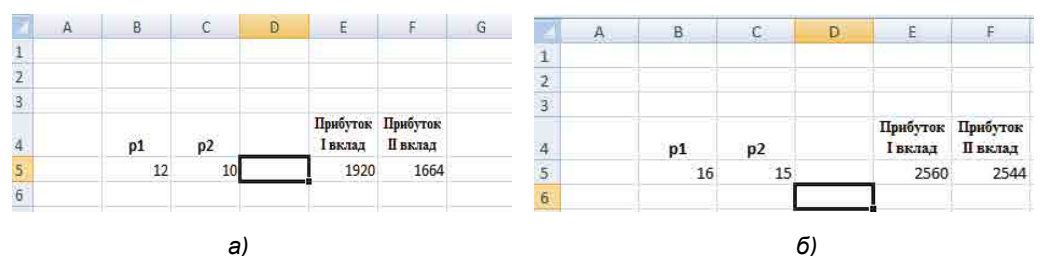

Мал. 2.3. Комп'ютерна модель задачі 1 з використанням табличного процесора

Для створення комп'ютерної моделі для цієї задачі можна використати також мову програмування Object Pascal і середовище Lazarus (мал. 2.4).

| ÷,                                                               | $\{SR$ *.1fm}                                                                                                    | <b>C</b> Form1                                                              | $ \Box$ $\times$ |
|------------------------------------------------------------------|----------------------------------------------------------------------------------------------------|-----------------------------------------------------------------------------|------------------|
|                                                                  | $\{$ TForm1 $\}$                                                                                                    | p1<br>16                                                                    |                  |
| . of<br>40<br>D.                                                 | procedure TForm1.Button1Click(Sender: TObject);<br>var p1, p2, pr1, pr2: real;                                                                                                    | p2<br>15                                                                    |                  |
| W<br>×<br>ä<br>Ū<br>45<br>46<br>Bri o<br>圖<br>$\Rightarrow$<br>а | begin<br>$p1 := strToFloat(Edit1.Text);$<br>$p2 := strToFloat(Edit2, Text);$<br>$pr1 := 160*pi;$<br>pr2 := 80*p2 + (10000 + 80*p2)*p2/100*0.8;<br>Edit3. Text := floatToStr(pr1);<br>Edit4.Text := floatToStr(pr2); | 2560<br>Прибуток I вклад<br>Прибуток II вклад<br>2544<br>Обчислити прибутки |                  |
| $-50$<br>$\overline{\phantom{a}}$                                | end:                                                                                                    |                                                                             |                  |

Мал. 2.4. Комп'ютерна модель задачі 1 в середовищі Lazarus

Уводячи в поля різні значення річних відсотків по I і II вкладах, можна підібрати такі їх значення, щоб вкладник отримав через 2 роки очікувані прибутки.

#### *Працюємо з комп'ютером*

**Увага!** *Під час роботи з комп'ютером дотримуйтеся вимог безпеки життєдіяльності та санітарно-гігієнічних норм.*

**Задача 2.** На святкування Дня захисника Вітчизни зібрали певну суму грошей і вирішили купити 3 кг цукерок I виду, 2 кг цукерок II виду і на залишок грошей — кілька пляшок лимонаду. За якою ціною потрібно купувати цукерки I виду і II виду, щоб можна було купити хоча б 4 пляшки лимонаду?

Вхідними даними у цій задачі є: зібрана сума грошей (s), ціна 1 пляшки лимонаду  $(x)$ . Кінцевими результатами: ціна 1 кг цукерок I виду  $(c1)$ , ціна 1 кг цукерок II виду  $(c2)$ , за яких можна купити хоча б 4 пляшки лимонаду.

Створимо математичну модель.

Якщо купити 3 кг цукерок I виду, 2 кг цукерок II виду, то на це потрібно буде ви- $\frac{3}{2}$ *c1+2\** $c2$  **грн. Тоді на лимонад залишиться**  $(s-3+c-2)c$ **рн. І якщо ціна** однієї пляшки лимонаду *х* грн, то кількість пляшок лимонаду (*n*), які можна буде купити на залишок грошей, дорівнює:  $n = \text{int}((s-3*cI-2*c2)/x)$ . У наведеній формулі **int** (англ. **int**eger — цілий) — ціла частина числа. Адже частка  $(s-3*cI-2*c2)/x$ може бути дробовим числом, і тоді кількість пляшок лимонаду, які можна купити, дорівнюватиме цілій частині цього числа. Якщо ж частка буде цілим числом, то його ціла частина дорівнює самому цьому числу.

Створимо комп'ютерну модель, використавши табличний процесор. Для цього:

- 1. Запустіть табличний процесор.
- 2. Уведіть у клітинки **B2..F2** текст відповідно до зразка (мал. 2.5, *а*).

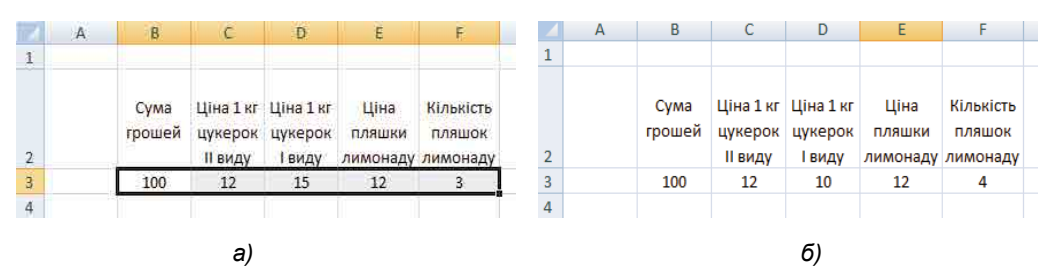

*Мал. 2.5. Комп'ютерна модель задачі 2 з використанням табличного процесора*

- 3. Виділіть клітинки діапазону **B2..F2**.
- 4. На вкладці Основне в групі Вирівнювання виберіть кнопку Переносити по словах, щоб тексти у цих клітинках розташовувалися в кілька рядків.
- 5. Уведіть у клітинки **B3..E3** числа. Наприклад, такі, як на зразку на мал. 2.5, a).
- 6. Уведіть у клітинку **F3** формулу:  $=INT((B3-3*C3-2*D3)/E3)$ .
- 7. Змінюйте числа в клітинках C3 **i** D3, поки в клітинці F3 не одержите число 4 або більше (один з таких варіантів наведено на малюнку 2.5, *б*).
- 8. Знайдіть 3 набори шуканих значень цін I і II видів цукерок і запишіть їх у зошит.
- 9. Змініть число в клітинці ВЗ.
- 10. Змінюйте числа в клітинках **C3 і D3**, поки в клітинці **F3** не одержите число 4 або більше.
- 11. Знайдіть 3 набори шуканих значень цін I і II видів цукерок і запишіть їх у зошит.
- 12. Змініть число в клітинці **E3**.
- 13. Змінюйте числа в клітинках **C3 і D3**, поки в клітинці **F3** не одержите число 4 або більше.
- 14. Знайдіть З набори шуканих значень цін I і II видів цукерок і запишіть їх у зошит.
- 15. Збережіть електронну книгу у вашій папці у файлі з іменем **вправа 2.1\_1**.
- 16. Закрийте вікно табличного процесора.

Створимо комп'ютерну модель, використавши середовище **Lazarus**. Для цього: 1. Відкрийте середовище **Lazarus**.

- 2. Розташуйте на формі поля, написи і кнопку відповідно до зразка (мал. 2.6).
- 3. Створіть процедуру обробки події **Click** для кнопки відповідно до зразка (мал. 2.6).

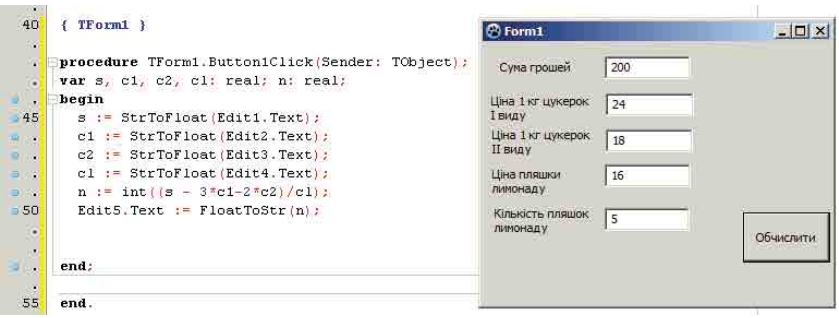

*Мал. 2.6.* Комп'ютерна модель задачі 2 в середовищі **Lazarus**

- 4. Збережіть проект у папці з іменем **Вправа 2.1 2**, створеній у вашій папці.
- 5. Запустіть проект на виконання.
- 6. Уведіть у перше поле число 200, а в четверте число 14. Підберіть значення в другому і третьому полях, щоб отримати 4 пляшки лимонаду. Запишіть отримані значення в зошит.
- 7. Уведіть у перше поле число 250, а в четверте число 20. Підберіть значення в другому і третьому полях, щоб отримати 4 пляшки лимонаду. Запишіть їх отримані значення в зошит.
- 8. Закрийте середовище **Lazarus**.

### *Дайте відповіді на запитання*

- 1<sup>•</sup>. Що таке комп'ютерна модель?
- 2°. Які є види комп'ютерних моделей?
- **3<sup>•</sup>**. Яка комп'ютерна модель називається розрахунковою? Наведіть приклади.
- **4•**. Яка комп'ютерна модель називається імітаційною? Наведіть приклади.
- **5**°. Яка комп'ютерна модель називається графічною? Наведіть приклади.
- **6**°. Що таке комп'ютерне моделювання?
- **7•** Які етапи комп'ютерного моделювання ви знаєте? Схарактеризуйте кожен з них.
- 8<sup>•</sup>. Що таке комп'ютерний експеримент? Наведіть приклади.
- 9<sup>•</sup>. Яка мета комп'ютерного експерименту?

### *Виконайте завдання*

- **1.** Проведіть комп'ютерний експеримент для кожної з наведених задач:
	- $a^{\bullet}$ ) .Перший потяг виїхав з пункту  $A$  в пункт  $B$ . Через деякий час з пункта  $A$  в тому самому напрямі виїхав другий потяг, швидкість якого на  $30 \text{ km/}$ год більша, ніж швидкість першого потяга. Дослідіть, на якій відстані від пункту *А* другий потяг наздожене перший залежно від їх швидкостей і часу, через який виїхав другий потяг. Створіть для дослідження електронну таблицю і проект у середовищі візуального проектування. Збережіть електронну книгу у вашій папці у файлі з іменем завдання 2.1.a. Збережіть проект у папці Завдання 2.1.а, створеній у вашій папці.
	- 6<sup>•</sup>) З пункту А одночасно у протилежних напрямах виїхали два потяги. Дослідіть, через який час відстань між ними стане більша ніж 400 км залежно від їх швидкостей. Створіть для дослідження електронну таблицю і проект у середовищі візуального проектування. Збережіть електронну

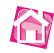

книгу у вашій папці у файлі з іменем завдання 2.1.6. Збережіть проект у папці Завдання 2.1.6, створеній у вашій папці.

- $\mathbf{B}^{\bullet}$ ) .Побудуйте графік функції  $y = x^3 + \check{b}x^2 + cx + d$ . Підберіть кілька наборів параметрів b, c, d, за яких графік цієї функції тільки один раз перетинає вісь  $Ox$ . Запишіть їх у зошит. Підберіть кілька наборів параметрів b, c, d, за яких графік цієї функції три рази перетинає вісь  $Ox$ . Запишіть їх у зошит. Створіть для дослідження електронну таблицю. Збережіть електронну книгу у вашій папці у файлі з іменем завдання 2.1.в.
- $\mathbf{r}^{\bullet}$ ) Банк пропонує вкладникам кілька видів депозитів. Зокрема, можна вкласти гроші під 12 % на рік або під 6 % на півроку. В обох депозитах по закінченні року або півроку відповідно прибуток додається до вкладу (капіталізується). Який із цих депозитів вигідніший, якщо вкладник хоче покласти гроші на 2 роки? Яку суму потрібно вкладнику покласти на більш вигідний депозит, щоб через 2 роки отримати прибуток, який перевищує 3000 грн? Створіть для дослідження електронну таблицю і проект у середовищі візуального проектування. Збережіть електронну книгу у вашій папці у файлі з іменем завдання **2.1.**г. Збережіть проект у папці Завдання 2.1.г, створеній у вашій папці.
- r\*) Для виробництва вакцини на заводі вирощують одну з культур бактерій. Відомо, що коли маса бактерій *х* г, то через день вона збільшується на  $(a - b \cdot x) \cdot x$  г, де *a* i  $b$  — коефіцієнти, що залежать від виду бактерій. .Щодня для потреб виробництва забирається *m* г бактерій. Дослідіть, як  $\alpha$  . змінюється маса бактерій по днях (від 1 до 30) залежно від значень  $a, b$ ,  $x_0$ , *m*. Створіть для дослідження електронну таблицю і проект у середовищі візуального проектування. Збережіть електронну книгу у вашій папці у файлі з іменем завдання 2.1.д. Збережіть проект у папці Завдання 2.1.д, створеній у вашій папці.

个